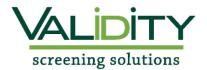

## **Validity Student Screening Instructions**

# **Cleveland University**

## Radiologic Technology Program

### Click **HERE** to begin

Click "New User? Click here" in upper right corner

Create a User Registration by completing required fields;

An authentication message will be dispatched to your email. Follow the link in the email to set password and begin application

click **SAVE** 

Locate your needed package by selecting the **SUBMIT** link

Read the "Notice" and check the confirmation box; click **NEXT** to continue

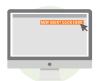

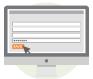

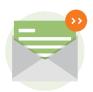

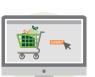

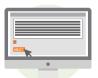

Read the "Summary of Rights under the Fair Credit Reporting Act" and check the box; click **NEXT** 

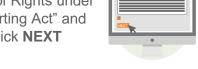

Complete the Disclosure and enter your signature in the electronic signature box; click **NEXT** 

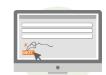

Complete the required fields on the Authorization and enter your signature in the electronic signature box: click **NEXT** 

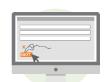

#### Select SUBMIT to complete application.

If you have any questions, please contact
Jason Elliott at (913)234-0622 or
jason.elliott@cleveland.edu. You may also
contact Validity Screening Solutions at 913322-5999 or via email at
students@validityscreening.com